## **TATACARA PERMOHONAN SURAT PENGESAHAN PELAJAR MENERUSI SISTEM MAKLUMAT AKADEMIK PELAJAR**

- 1. Klik pada *Online Application* pada bahagian Menu
- 2. Pilih *Confirmation Letter Application*

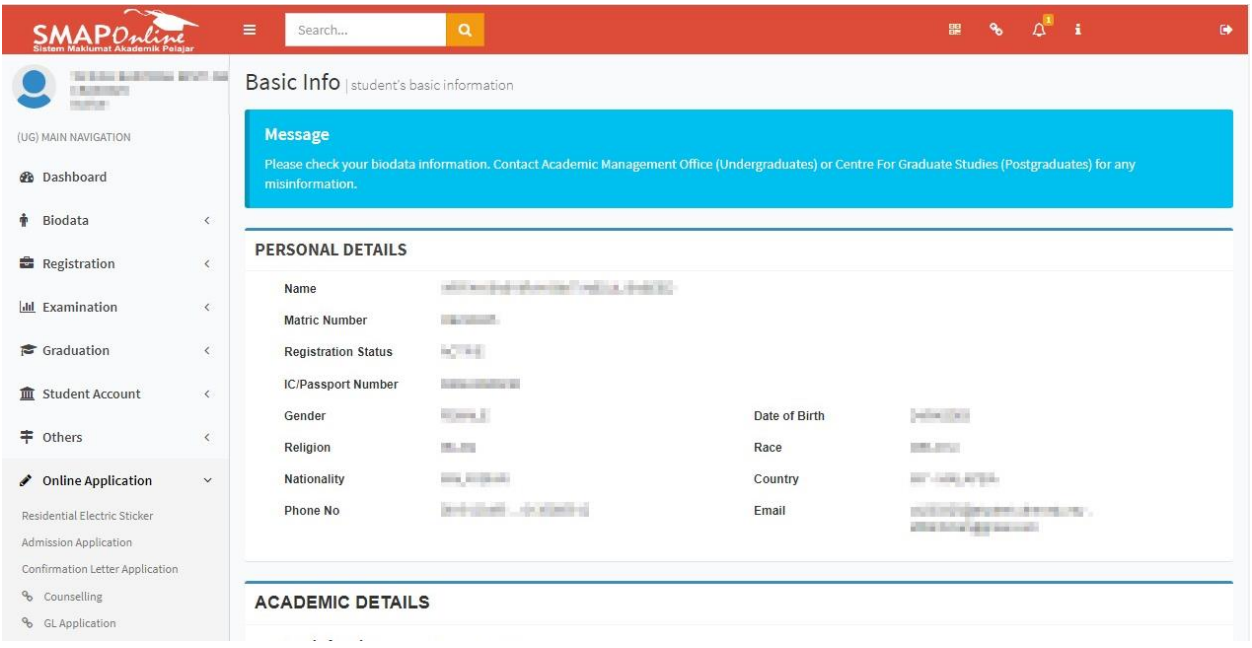

## 3. Klik pada *New Application*

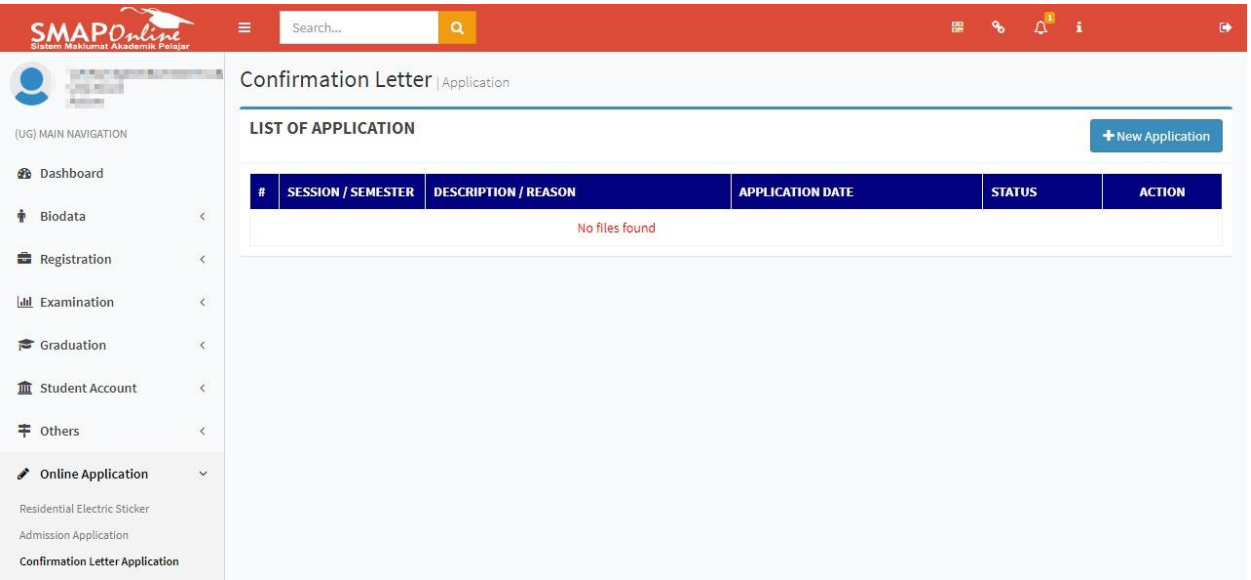

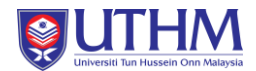

4. Isi tujuan permohonan (contoh: Biasiswa Pelajar dll)

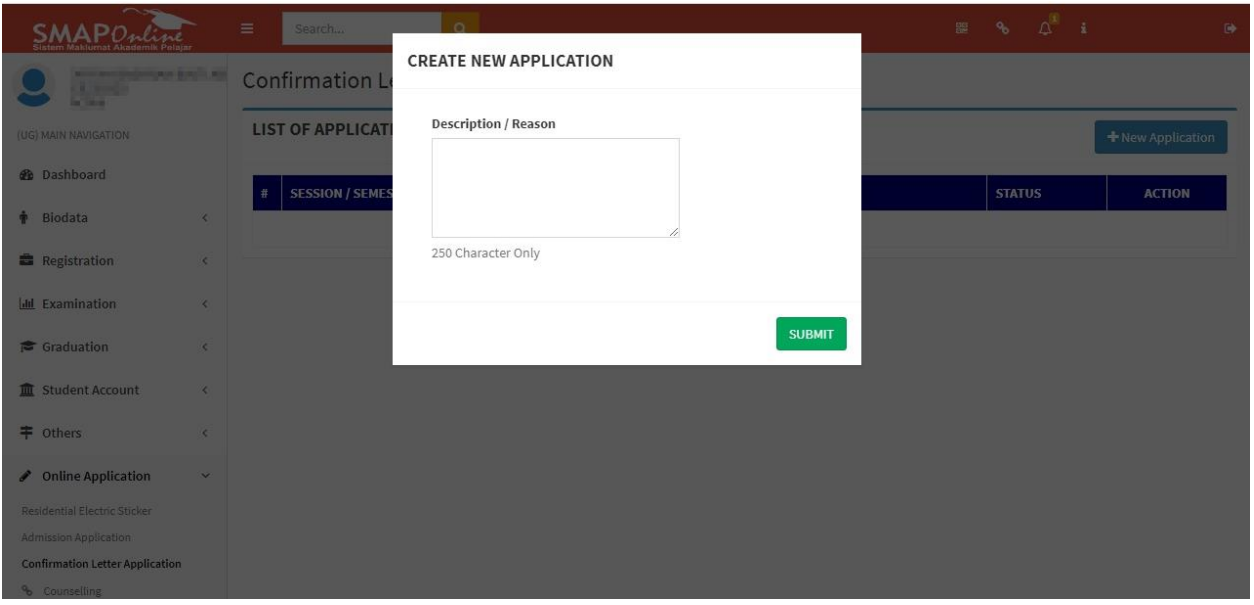

5. Pelajar boleh memuat turun Surat Pengesahan Pelajar setelah pihak Pejabat Pengurusan Akademik UTHM muat naik surat tersebut dalam tempoh lima (5) hari bekerja.

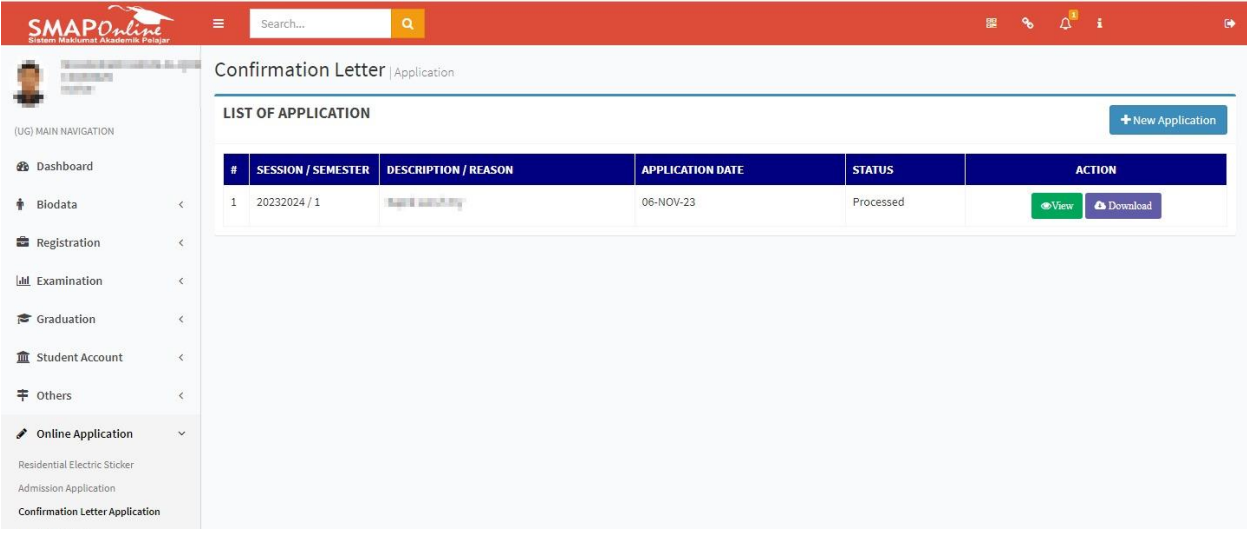

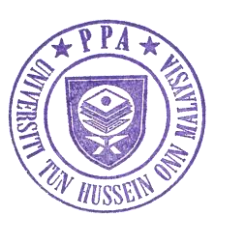

**6 Februari 2024 Pejabat Pengurusan Akademik**